# Sign onto Jetnet, click on "My Quick Links"

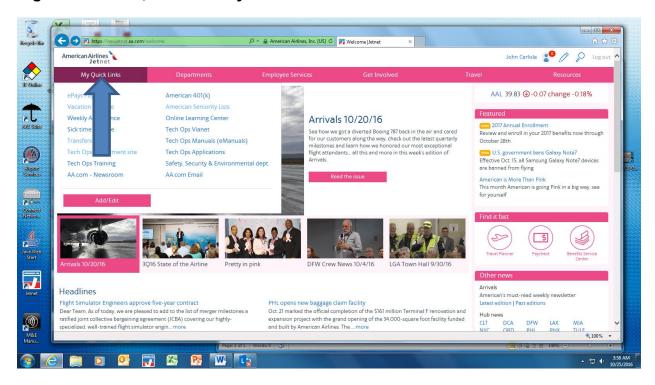

### Select "Tech Ops department site"

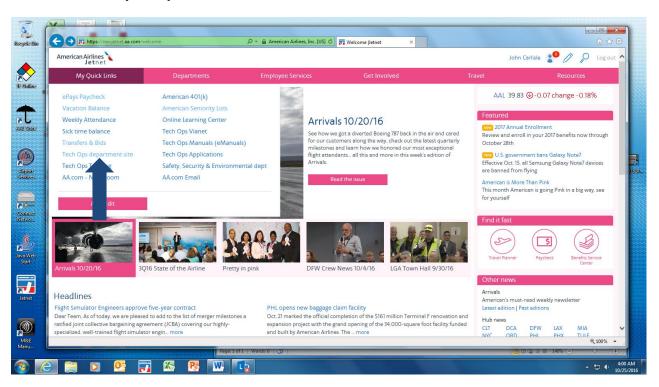

#### Select "TULE"

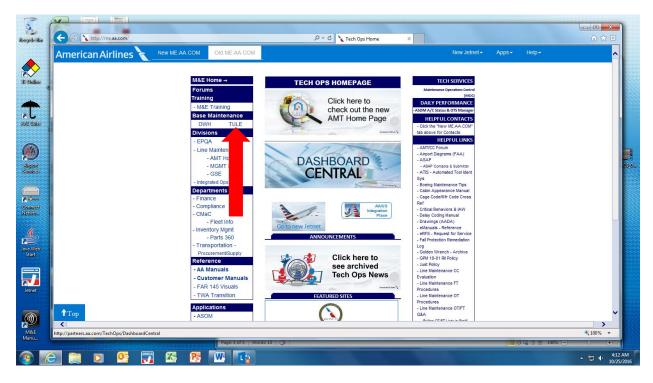

## Select "Organizations", "Safety"

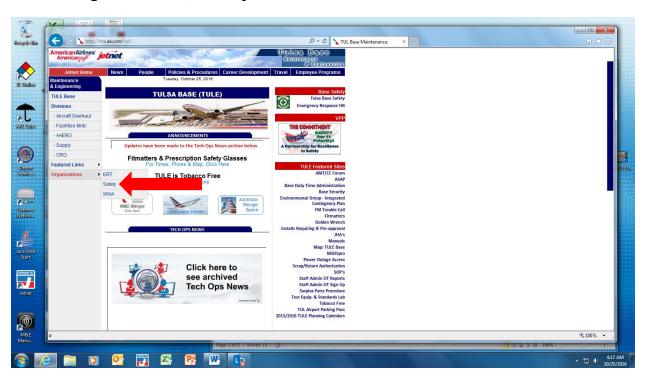

## Select "Safety Action Form"

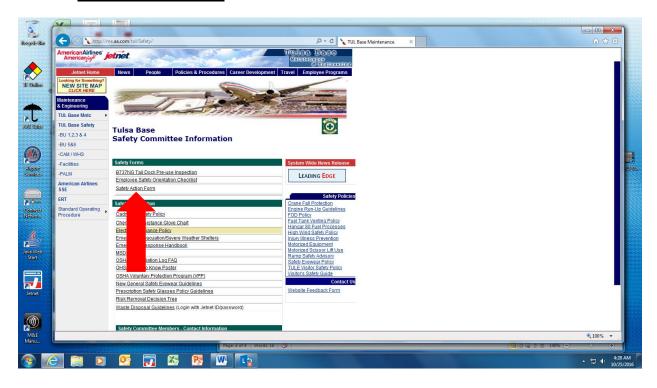

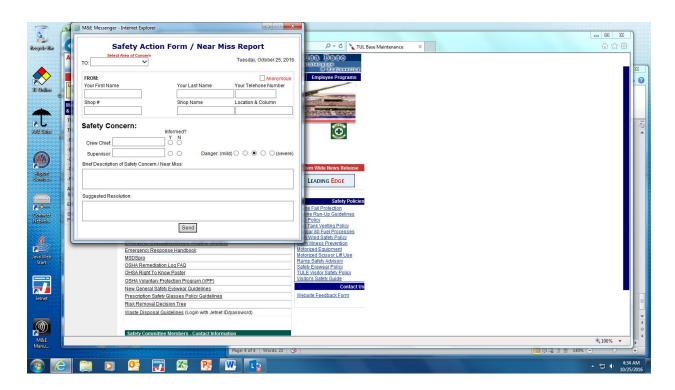

Select "Area of Concern", if you wish not to give your name, Select "Anonymous". Please give shop number, shop name, location and column number; these are the most important parts of the form, along with, a brief description of the safety concern. You can suggest a resolution, and then click "Send".

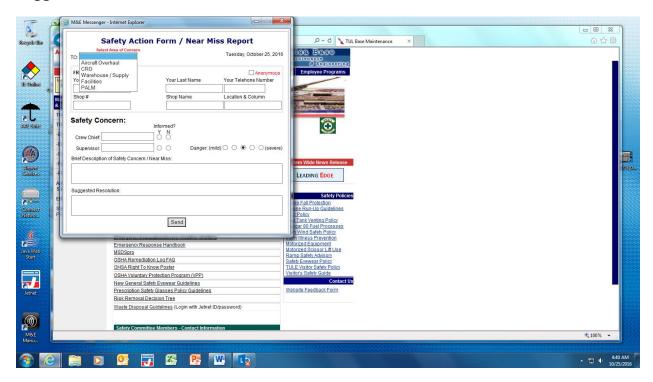